# **BM1604 – Cash Register Control Screen**

## **Description**

Use the Cash Register Control Screen (BM1604) to:

- Record cash drawer balances at the beginning of a cashiering session.
- Record the amounts of cash, checks, and credit card slips taken out or put in during a session.

## **User Functions**

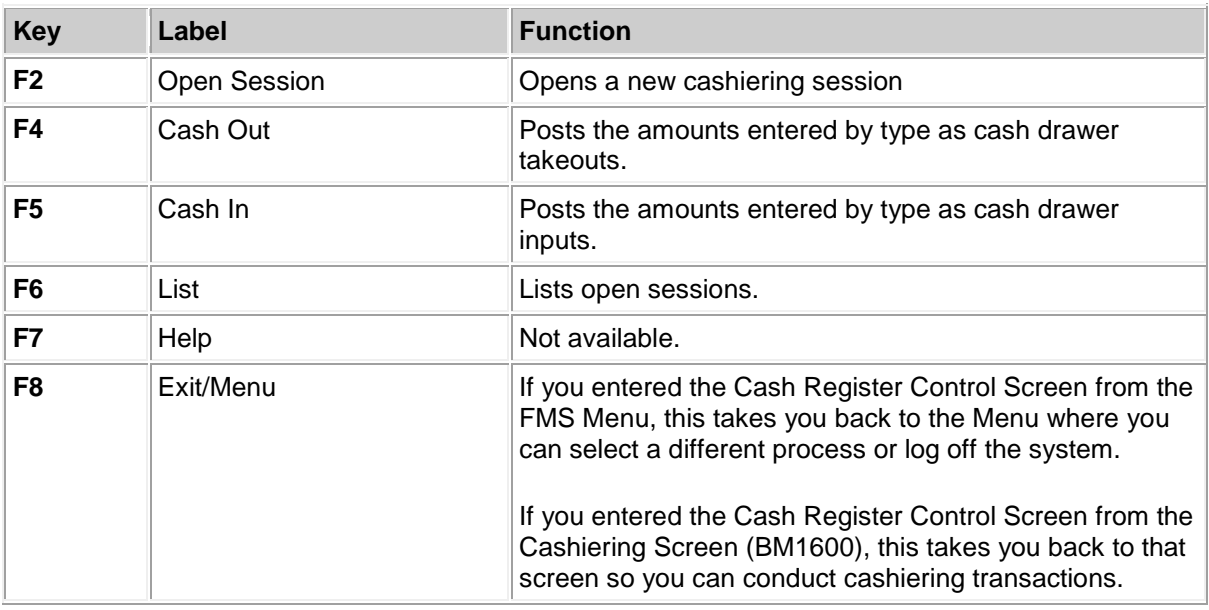

## **Initiating a Cashiering Session**

1. From the FMS Menu, select Cash Register Control Screen. Alternatively, from the Cashiering Screen (BM1600), press Continue (F1). If the message BM16000010 (Slip printer is not attached) is displayed, press Continue (F1) a second time.

The Cash Register Control screen (BM1604) is displayed.

- 2. If there are two cash drawers, use the Drawer Number field to type in the drawer number you are using.
- 3. Press Open Session (F2) or Cash In (F5).

Your cashiering session is initiated and you can begin entering cashiering transactions.

4. To return to the the FMS Menu or the Cashiering Screen (BM1600), press Exit/Menu (F8).

## **Adding Amounts to a Cash Drawer**

- 1. If there are two cash drawers, use the Drawer Number field to type in the drawer number you are using.
- 2. Press Cash In (F5).
- 3. Type amounts in the following fields:
	- Cash
	- Checks
	- Credit Card
	- Total (see Computed Amount for a pre-calculated total)
- 4. Press the Enter key.

The amounts are recorded in the Point of Sale file.

To return to the the FMS Menu or the Cashiering Screen (BM1600), press Exit/Menu (F8).

### **Removing Amounts from a Cash Drawer**

- 1. If there are two cash drawers, use the Drawer Number field to type in the drawer number you are using.
- 2. Press Cash Out (F4).
- 3. Type amounts in the following fields:
	- Cash
	- Checks
	- Credit Card
	- Total (see Computed Amount for a pre-calculated total)
- 4. Press the Enter key.

The amounts are recorded in the Point of Sale file.

To return to the FMS Menu or the Cashiering Screen (BM1600), press Exit/Menu (F8).

#### **Data Fields**

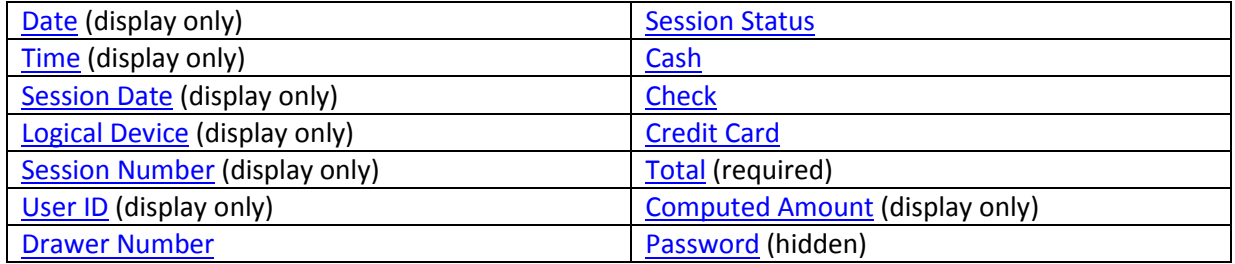

<span id="page-1-0"></span>**Date**

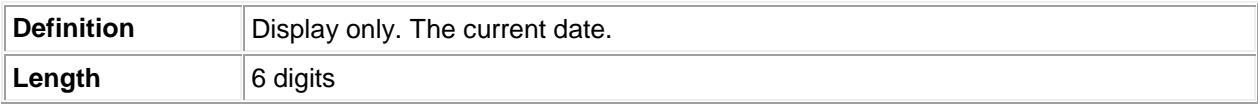

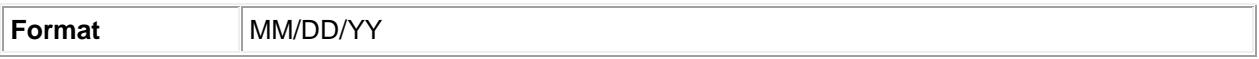

### <span id="page-2-0"></span>**Time**

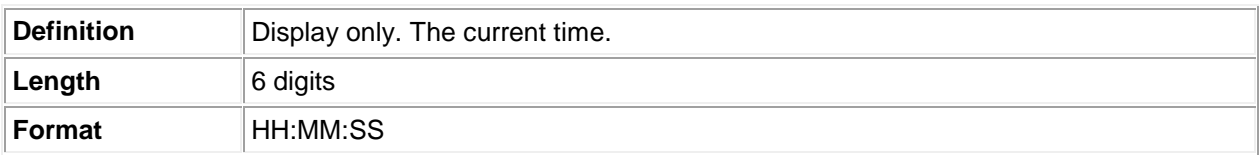

# <span id="page-2-1"></span>**Starting Session Date**

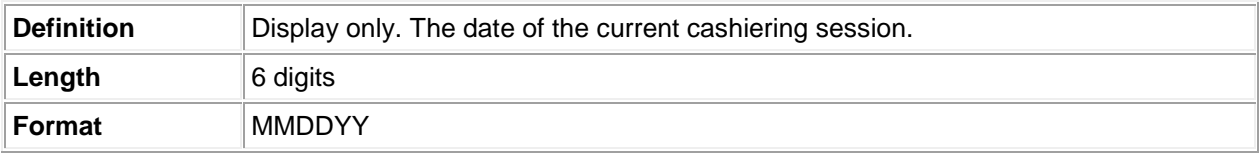

## <span id="page-2-2"></span>**Logical Device**

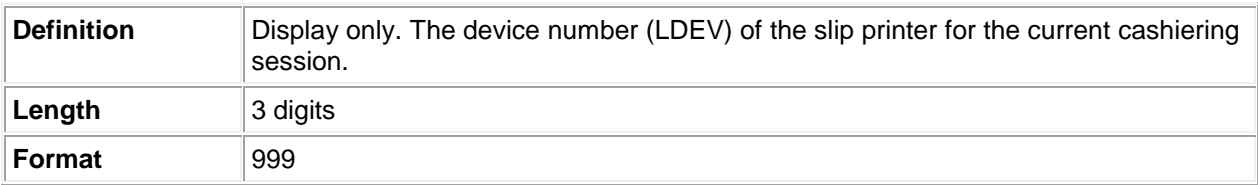

## <span id="page-2-3"></span>**Session Number**

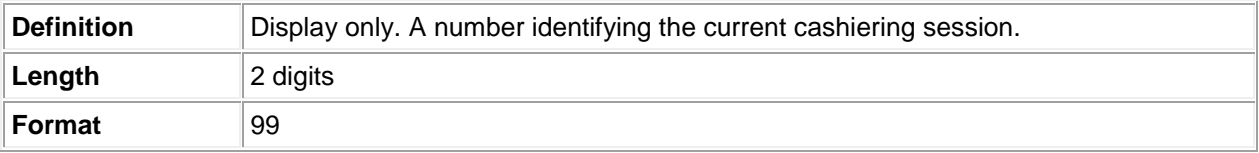

## <span id="page-2-4"></span>**User Identification**

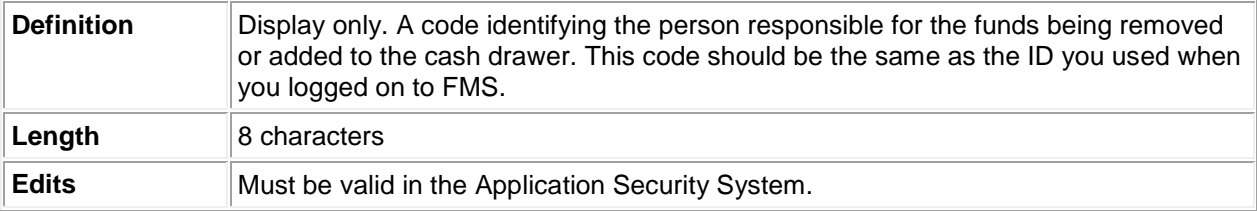

### <span id="page-2-5"></span>**Drawer Number**

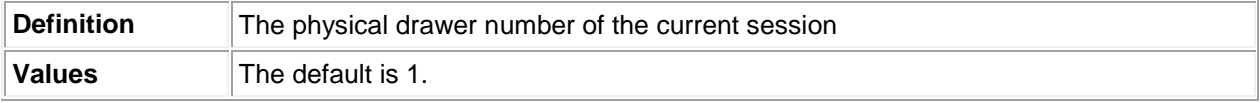

### <span id="page-3-0"></span>**Session Status**

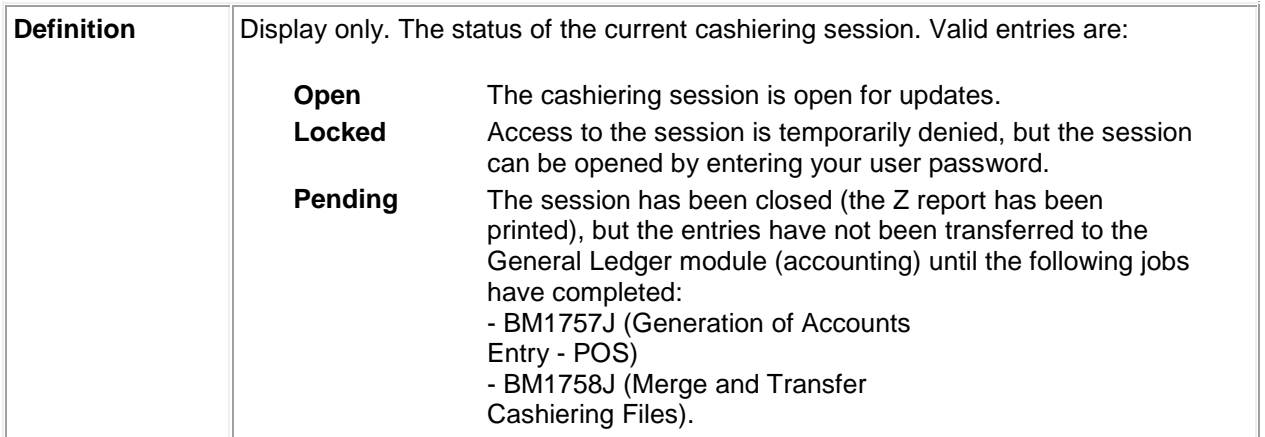

#### <span id="page-3-1"></span>**Cash**

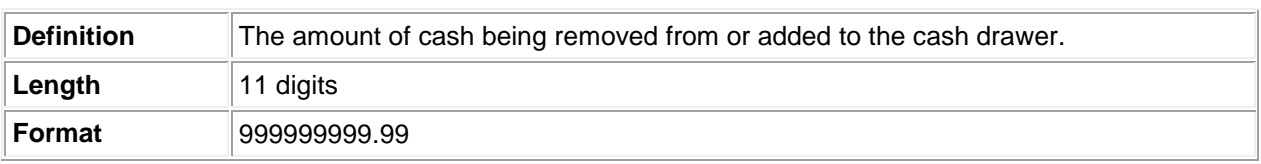

#### <span id="page-3-2"></span>**Check**

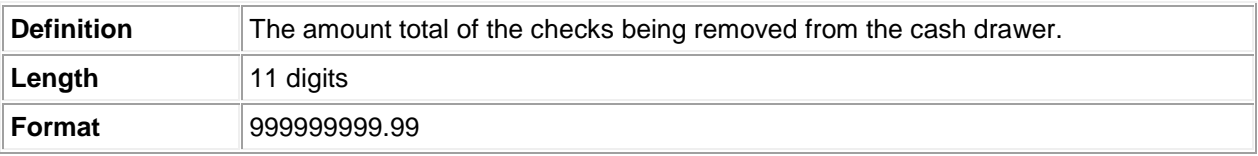

## <span id="page-3-3"></span>**Credit Card**

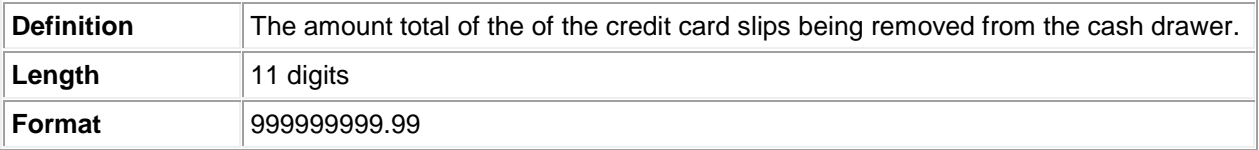

### <span id="page-3-4"></span>**Total**

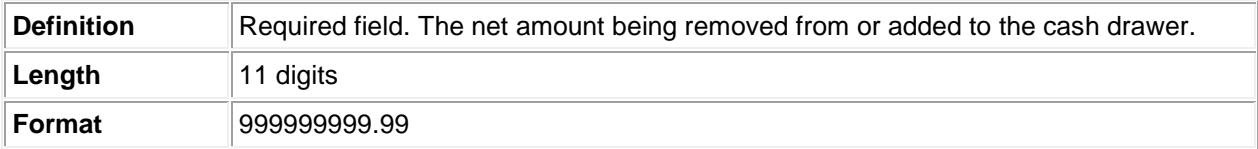

## <span id="page-3-5"></span>**Computed Amount**

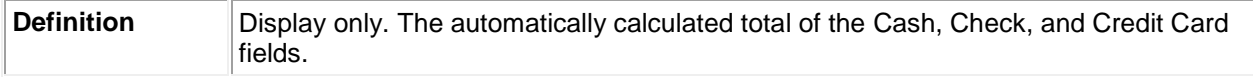

#### <span id="page-4-0"></span>**Password**

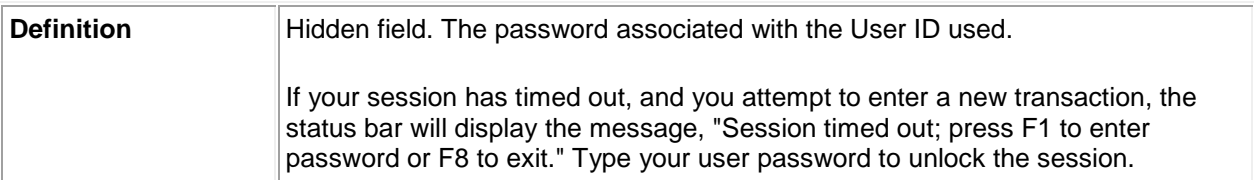